# **SCAN TENT** Scan With Your Phone

### Install the app to your smartphone

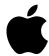

For iPhone: DocScan app - use the QR code or

search the App Store

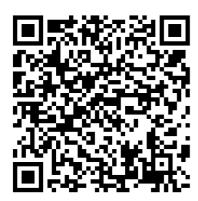

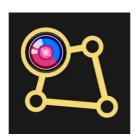

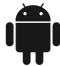

For Android OS smartphones: DocScan app - use the QR code or search the Google Play store

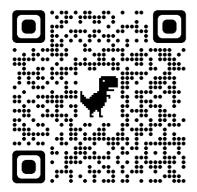

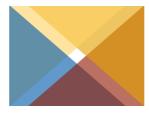

## 2. Place the phone on the tent top

- the lens facing down of course :-)

Put the document (book) to the tent centre

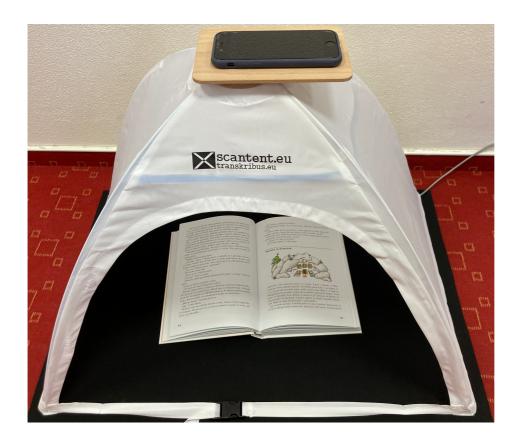

If the LED light is off plug the USB cable to a computer or a charger

Start the app and select AUTO mode if you intent to scan more than one page - the app records an image every time the page is turned

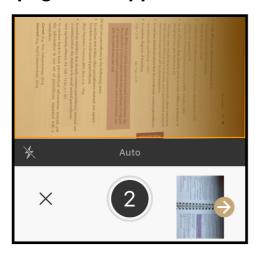

# 3. Scanned pages are stored in the app folders.

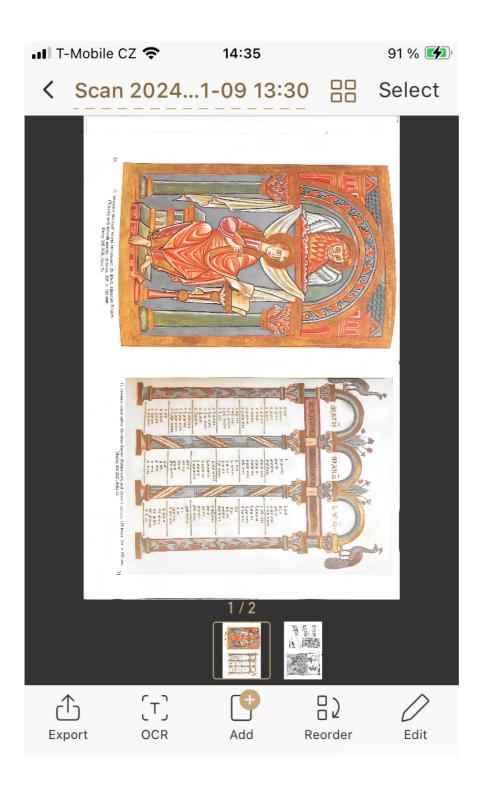

Basic edit can be done within the application (e.g. crop) and then the files can be exported.